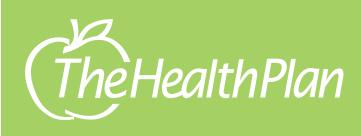

Member Portal QuickStart Guide

The Health Plan's member portal is convenient and easy to use.

- Search for an EOB
- View current enrollment status, coverage type, and coverage start date
- Access deductible amounts and copays

# HOW DO I GET ACCESS TO THIS PORTAL?

| Select Secure Login from healthplan.org           |              |                                                  |                            |                      |                                                                                                    |       |
|---------------------------------------------------|--------------|--------------------------------------------------|----------------------------|----------------------|----------------------------------------------------------------------------------------------------|-------|
| or log on to <b>myplan.healthplan.org</b>         |              |                                                  |                            |                      |                                                                                                    |       |
|                                                   |              | (The Health Plan                                 | Secure Login               |                      |                                                                                                    | ٩     |
| MyPian Register Lo                                | og in A      | bout Us For You & Family                         | For Providers T            | ypes of Plans Medica | re Medicaid                                                                                                    |       |
| HealthPlan                                        |              |                                                  | -                          |                      | - Longer                                                                                                    |       |
| Home > Log in                                     |              |                                                  |                            | N. Co                |                                                                                                    |       |
| Access your account                               |              |                                                  |                            |                      |                                                                                                    |       |
| Secure Log in     First     Regis                 | t-time users |                                                  |                            |                      |                                                                                                    |       |
| User ID                                           |              | 🛎 Medicare                                       | Medicaid                   | 😁 PEIA               | Employer                                                                                                    | Plans |
| Password Q                                        |              | <mark>ens</mark> tangen an <sup>1</sup> es       | T. S. A.L.                 |                      | de la companya de la companya de la |       |
| Log In »                                          |              | WHAT'S NEW Whi                                   | ich OTC Allergy Medication | is Best for You      |                                                                                                    |       |
| Need Help!     Forgot User ID     Forgot Password |              |                                                  |                            |                      |                                                                                                    |       |
|                                                   |              | MyPlan                                           |                            | Register L           | og in                                                                                                    |       |
| • First-time users: Click Register and choo       | ose          | HealthPlan                                       |                            |                      |                                                                                                    |       |
| Member Registration from the following            |              | Home > Registration                              |                            |                      |                                                                                                    |       |
|                                                   |              |                                                  |                            |                      | <u>_</u>                                                                                                    |       |
|                                                   |              | Member                                           | s                          | Pr                   | oviders                                                                                                    |       |
|                                                   |              | If you are a member of The Hea                   |                            |                      | re provider and want to                                                                                                    |       |
|                                                   |              | access your ID cards and manage benefits online. | ge your existing           | and more online.     | claims, prior-authorizatior                                                                                                    | 15    |
|                                                   |              | Member Registra                                  | ation                      | Provid               | er Registration                                                                                                    |       |
|                                                   |              |                                                  |                            |                      |                                                                                                    |       |

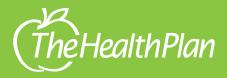

# Member Portal QuickStart Guide

|                                                  | MyPlan                       | ı in                                                                                                    |                                                                                                    |       |
|--------------------------------------------------|------------------------------|----------------------------------------------------------------------------------------------------|----------------------------------------------------------------------------------------------------|-------|
| HealthPlan                                       |                              |                                                                                                    |                                                                                                    |       |
| Home > Member Regis                              | stration                     |                                                                                                    |                                                                                                    |       |
| Manahan Dagial                                   |                              |                                                                                                    |                                                                                                    |       |
|                                                  | questions to verify your ide | entity. Your Member HID can be found on your I<br>ease enter your first and last name exactly as it                                  |                                                                                                    |       |
| Member HID:                                      | H<br>- OR -                  |                                                                                                    | <ul> <li>Enter your membe<br/>or social security n<br/>(SSN) to verify your</li> </ul>                                                          | umber |
| SSN:                                             |                              |                                                                                                    | identity                                                                                                    |       |
| First Name:                                      |                              |                                                                                                    | Follow the instruction     onscreen on how                                                                                                    |       |
| Last Name:                                       |                              |                                                                                                    | create your passw                                                                                                    | -     |
| Email:                                           |                              |                                                                                                    | Once all password                                                                                                    | rules |
| Confirm Email:                                   |                              |                                                                                                    | turn green, click 'R                                                                                                    |       |
| Date of Birth:                                   | \$ / \$ /                    | \$                                                                                                    |                                                                                                    |       |
| Zip Code:                                        |                              |                                                                                                    |                                                                                                    |       |
| Zip code.                                        |                              |                                                                                                    |                                                                                                    |       |
| Please choose a User II must be at least six cha |                              | se each time you vist this website. The User ID                                                                                      | ↓<br>↓                                                                                                    |       |
| User ID:                                         | <b>.</b>                     | Password requirements<br>* At least one lowercase letter                                                                             | ✓ At least one lowercase letter                                                                                                    |       |
| Password:                                        | a.                           | <ul> <li>At least one lowercase letter</li> <li>At least one uppercase letter</li> <li>At least one number</li> </ul>                | <ul> <li>At least one lowercase letter</li> <li>At least one uppercase letter</li> <li>X t least one number</li> </ul>                          |       |
| Confirm Password:                                | ۹.                           | A treast one number     A treast one special character     A treast 8 characters     A treast 8 characters     A treast 8 characters | <ul> <li>At least one number</li> <li>At least one special character</li> <li>Be at least 8 characters</li> <li>Passwords must match</li> </ul> |       |
|                                                  | ness program information ar  | formation about your plan, reminders for<br>nd tips on staying healthy. You will have the opti                                       |                                                                                                    |       |

#### **NOW WHAT?**

- You will receive a 'Thank You' screen with instructions on verifying your email
- Check your email for a <u>noreply@healthplan.org</u> message and follow directions on how to verify your email

## **CONGRATULATIONS!**

• You can login and view your claims, coverage and benefit information

# **NEED HELP?**

 After clicking 'Need Help,' click on one of the links for the help you need

## FORGET YOUR USER ID or PASSWORD?

 It happens to the best of us. Click on 'Forgot User ID,' or 'Forgot Password,' follow prompts and enter your email address to recover

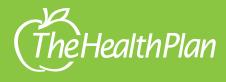

## WHAT CAN I SEE?

• You can view your claims, benefit information, plan coverage, explanation of benefits (EOB) and CoreWellness. CoreWellness is our online wellness program where you can take a health risk assessment and participate in Journeys to better your health

|                                                                           | My Plan                                                                                    |                                                                                                    |                                                                                                    | ¢% My Account ()                                                                                                    |                                                                          |                                                |  |
|---------------------------------------------------------------------------|--------------------------------------------------------------------------------------------|----------------------------------------------------------------------------------------------------|----------------------------------------------------------------------------------------------------|----------------------------------------------------------------------------------------------------|--------------------------------------------------------------------------|------------------------------------------------|--|
| The                                                                       | <b>th</b> Plan                                                                             | Home Hello JANE !                                                                                                    | <b>9 Your Address</b><br>JANE DOE<br>123 MAIN ST                                                                                                    |                                                                                                    |                                                                          |                                                |  |
| Home Policies                                                             |                                                                                            | Benefits as of 1                                                                                                    |                                                                                                    |                                                                                                    | benefit date allows you to de<br>Iso allows you to view older p          | termine if they have coverage as of a<br>Jans. |  |
|                                                                           |                                                                                            | ETHE HEALTH PLAN<br>Group Information<br>DOE & SMITH COMF<br>111 MARKET ST<br>ANYTOWN, USA<br>Customer Service: :                                                                                                    | ■ DOE & SMITH CO                                                                                                    | MPANY                                                                                                    |                                                                          |                                                |  |
|                                                                           |                                                                                            |                                                                                                    |                                                                                                    |                                                                                                    | er, download an ID<br>arch claims/EOBs                                   |                                                |  |
| View enrollment<br>status, coverage,<br>start date and<br>PCP information |                                                                                            | Plan Information         Group: 01000000         Coverage Start: 02         PCP: PRIMARY CARD         View deductibles         View deductibles         What are my cop         Image: Start of the start of the start of the | k assessment                                                                                                    | Resources<br>Find a provider<br>Download ID card<br>Search claims/EOBs<br>Access deductible<br>amounts, copays<br>and view/change<br>your providers<br>Access health risk<br>assessments and begin<br>journey to better health<br>View other co |                                                                          |                                                |  |
|                                                                           | Drug Plan<br>You are currenti<br>Group: 01000000<br>Coverage: FAMILY<br>Coverage Start: 02 |                                                                                                    | Who else is Co<br>JOHN DOE<br>02/01/2001<br>JIM DOE<br>02/01/2001<br>JOESEPH I<br>02/01/2001<br>JEREMY DO<br>02/01/2001<br>JENNIFER<br>02/01/2001<br>View Family | vered?<br>xxe                                                                                                    | Resources<br>Q. Search claims<br>\$ Copayment Help<br>Mail order service |                                                |  |
|                                                                           |                                                                                            |                                                                                                    |                                                                                                    |                                                                                                    |                                                                          |                                                |  |